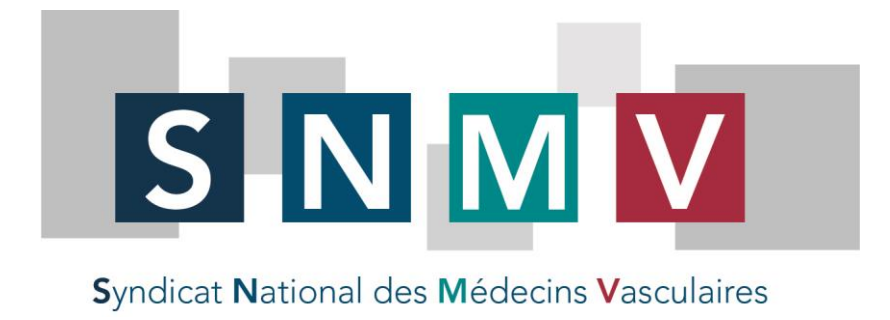

Paris, 04 Mai 2020

## **PETIT MOT DU SYNDICAT N° 92**

# **Aide de la CNAM : mode d'emploi**

### **Comment faire simplement la demande d'indemnisation des charges du cabinet pour perte d'activité ?**

### **La demande se fait sur le site ameli :**

- Allez sur le site **espace pro.ameli.fr** et identifiez-vous pour rejoindre votre espace perso
- Allez dans "compensation perte activité" (dernière ligne de Activités")

Remplir "Honoraires sans dépassement 2019" en prenant les chiffres de votre SNIR, soit **total des honoraires moins total des dépassements**

Remplir "Honoraires facturés et à facturer sur la période de crise" : il s'agit de la somme totale des actes **au tarif conventionnel** qui ont été réalisés **du 16 mars au 30 avril inclus** en prenant en compte les honoraires en tiers payant en attente

Remplir, le cas échéant, les 3 rubriques correspondant aux aides d'Etat (chômage partiel, indemnités journalières, fonds de solidarité)

- Estimer
- Cocher la case "Jeune installé" si vous êtes installé depuis moins de 2 ans

Vous obtiendrez le montant total de l'aide **sur la période du 16 mars au 30 avril** et le montant maximum que vous pourrez percevoir dès maintenant (80% de l'aide totale). Le solde vous sera versé par la CNAM en septembre suivant votre profil et après vérification des chiffres renseignés.

**► Transmettre** 

#### **Si vous voulez faire le calcul vous-même et vérifier ?**

Rendez-vous sur le site du SNMV, tout est expliqué : **rubrique "Notre exercice / COVID 19"**

Avec nos amicales salutations.

**Le Bureau du SNMV**